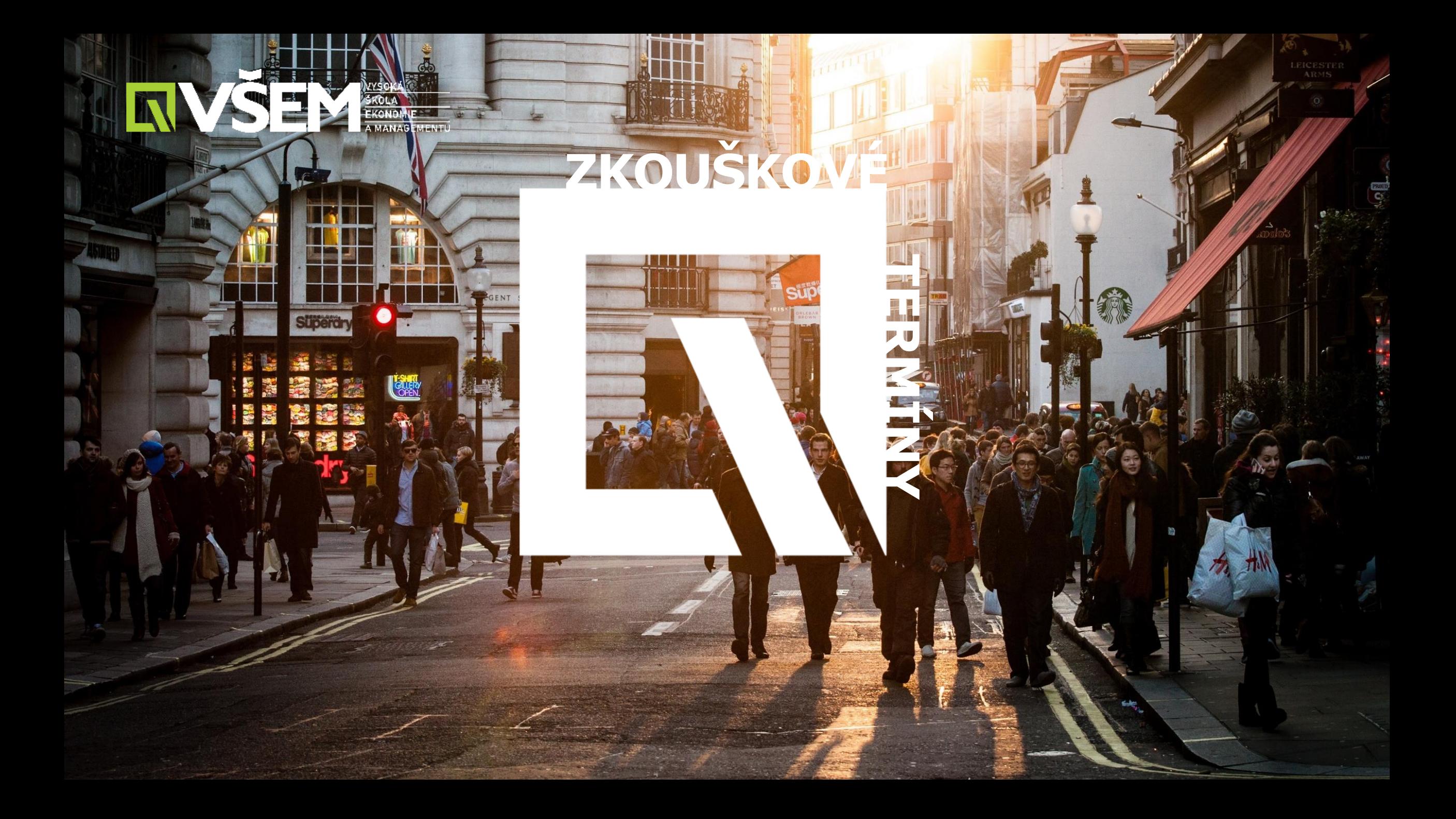

### **Studijní předměty - známkování**

*ENVSEM* 

- $\rightarrow$ V průběhu studia povinně minimálně jeden elektronický zkouškový test (EZK) za každé pololetí u každého studijního předmětu.
- $\rightarrow$ Informace o obsahu jednotlivých zkoušek předává studentům vyučující daného studijního předmětu (taktéž info mailem).
- $\rightarrow$ Pro každý studijní předmět student absolvuje test pouze jednou (výsledek se neopravuje).
- →Aktuálně do **10.1.2023** absolvovat test pro každý předmět (výjimka je Komunikace a Biologie).

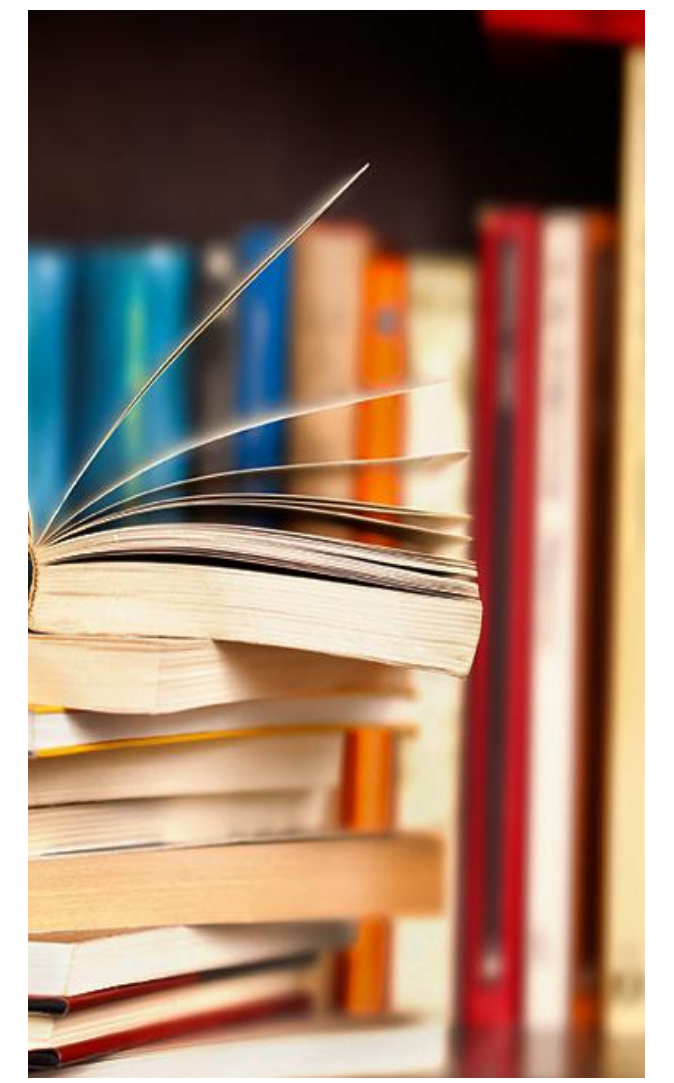

# **Studijní předměty - známkování**

- $\rightarrow$ Termíny zkouškových testů si student zvolí dle svých preferencí prostřednictvím Rezervační aplikace VŠEM/Akademie VŠEM
- $\rightarrow$ EZK student absolvuje ve zkouškové místnosti č. 404
- $\rightarrow$ Informace o obsahu jednotlivých zkoušek předává studentům vyučující daného studijního předmětu (taktéž info mailem) – včetně časové dotace a počtu otázek

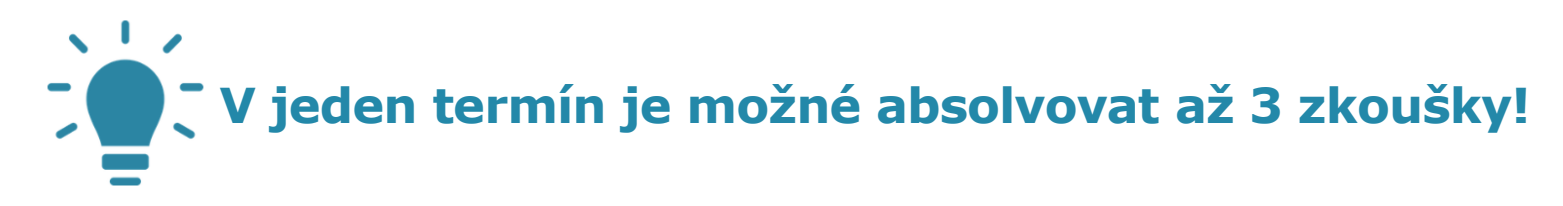

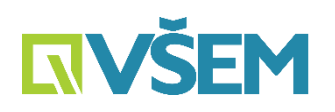

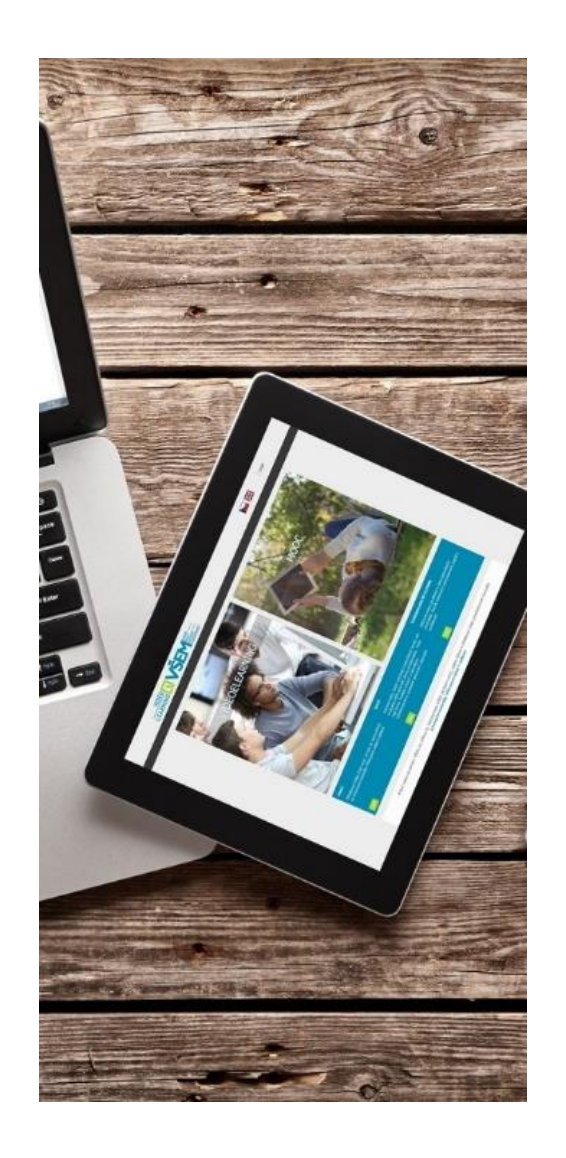

# **Jak se přihlásit na zkoušku?**

#### **Rezervační aplikace/Akademie VŠEM/Zkouškový termín**

- $\rightarrow$ Zvolit termín, který mi vyhovuje
- $\rightarrow$ Uvést název přemětu
- $\rightarrow$ Počet zkoušek dle časové dotace informace v e -mailu (13.12.2022)
- $\rightarrow$  Přihlášení/odhlášení nejpozději dva dny předem
- $\rightarrow$ Nyní termíny na prosinec, následně leden

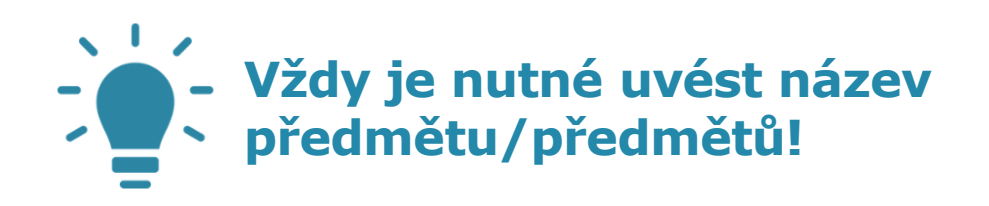

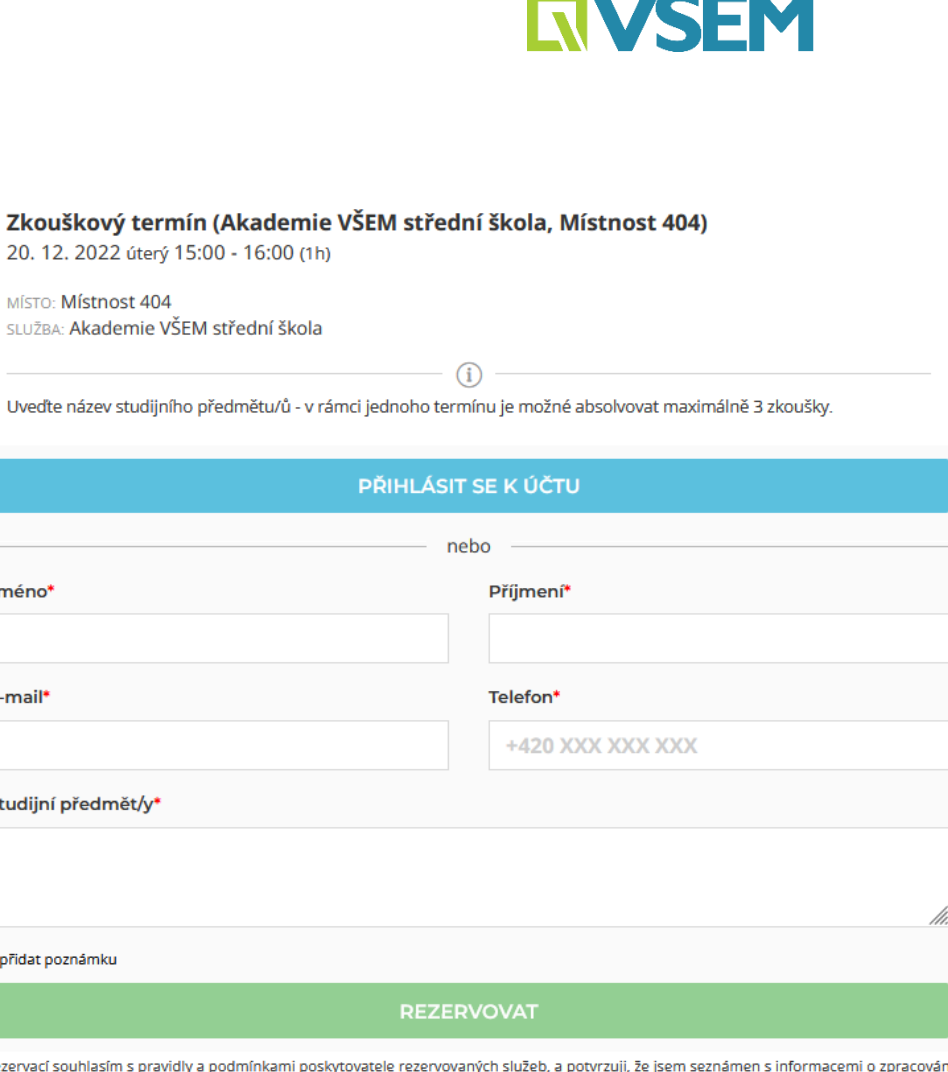

osobních údajů.

 $20.12$ MÍSTO: **SLUŽBA** 

Uvedte

Jméno<sup>\*</sup>

E-mail<sup>®</sup>

Studijní j

+ přidat po

Rezervací sc

VAŠE REZERVACE

 $\boldsymbol{\times}$ 

# **Průběh zkoušky**

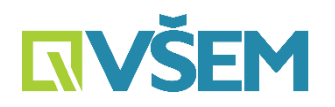

- $\rightarrow$  Na základě informací v rezervační aplikaci bude student přihlášen systém vygeneruje test
- $\rightarrow$  Podle počtu testů počet termínů (informační e-maily), ale student nemusí být přítomen po celou dobu (po absolvování všech testů odchází)
- $\rightarrow$  V den konání zkoušky přijít včas před učebnu 404 začíná se vždy přesně a není možné tolerovat pozdní příchod
- $\rightarrow$  V počítači se zaregistruje dle údajů do SIS VŠEM a pak se objeví test.
- $\rightarrow$  Student zaklikává správné odpovědi (může být i více správných) nebo vyplňuje otevřené otázky – dle toho výsledek.

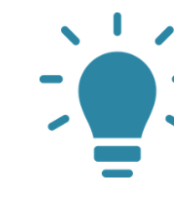

**V rámci zkouškového testování student nemá nic u sebe kromě studentského průkazu!**

## **Výsledek zkoušky**

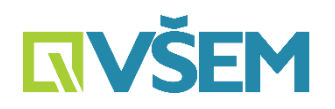

- $\rightarrow$  Pokud nejsou otevřené otázky student hned vidí počet bodů a do e-mailu přijde informace o známce
- $\rightarrow$  Do 7 dnů bude zadáno do systému Bakaláři
- $\rightarrow$  Pokud jsou otevřené otázky, musí vyhodnotit vyučující následně také e-mail a zadání do systému Bakaláři
- $\rightarrow$  Test je absolvován v daném pololetí jednou, student si známku neopravuje (nehlásí se na test opakovaně).
- $\rightarrow$  Zkouška je hodnocena v rozsahu 0 100 bodů
	- $\rightarrow$  0 50 = 4 (nevyhověl)
	- $\rightarrow$  51 70 = 3 (dobře)
	- $\rightarrow$  71 90 = 2 (velmi dobře)
	- $\rightarrow$  91 100 = 1 (výborně)

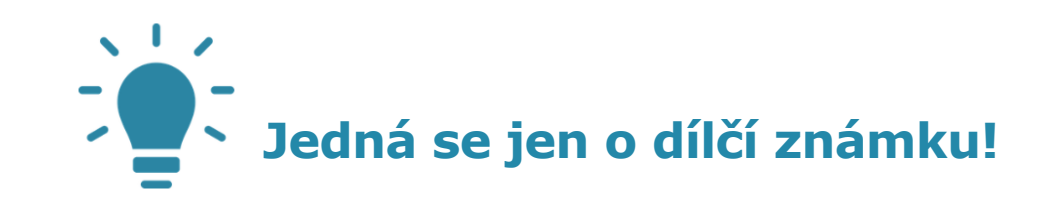

# **VZOROVÝ TEST**

• **4 otázky po 25 bodech** • **Možno více správných odpovědí** • **Časová dotace 5 min.**